## Engineer's (重内) Ver.2 🙅

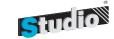

### 任意形平面骨組みの面内荷重計算プログラム

Engineer's Studio®面内は面内は平面骨組構造解析を行うプログラムです。

Engineer's Studio®の入出力画面を2次元版に簡素化しています。

フレーム計算後に応力度照査や耐力照査などの断面照査も可能です。照査基準は、道路橋示方書、2012年制定コンクリート標準示方書のRC断面計算に対応しています。

プログラム価格(基本価格):¥200,000. 活荷重一本棒解析オプション:¥20,000.

土木構造一軸断面計算オプション:¥120,000.

保守契約・レンタル価格:P.160~161参照

Windows XP/Vista/7/8 対応

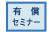

### プログラムの機能と特長

材料、幾何学的線形の二次元面内解析プログラム。ひとつのモデルの中で、梁要素とトラス要素を組み合わせることが可能です。ユーザインターフェースもEngineer's Studio®とほぼ同じで、直感的なCADスタイルの入力と編集で、より手軽にモデルの作成および編集が可能です。

- ■断面形状入力: 断面形状を入力し、断面定数を自動算出してからフレーム計算を行う機能をサポートしています。断面形状は、矩形、小判(横)、小判(縦)、円形、I桁、T桁、ダブルT桁、箱桁、円孔ホロー桁に対応しています。
- ■要素:オイラー梁要素/トラス要素(材端条件両端ピンとした場合有効) / 弾性床上の梁要素 ばね要素 (固定、自由、ばねを任意の角度で設定可能)/剛体要素
- ■支点: 節点支持/複数の支点ケース対応/複数の分布ばね支持ケース対応 支点ケースは荷重ケースごとに区別可能
- ■荷重: 節点への並進荷重およびモーメント荷重/強制変位/部材分布荷重/集中荷重基本荷重ケース、組合せ荷重ケース、抽出荷重ケース
- 量プログラムの特長
- ・マウス操作による連続はり要素作成機能、節点の配置(要素長の変更)、フレーム要素の配置、ばね要素の配置、剛体要素の配置(\*1)
- ・強力な検索機能(節点、フレーム要素、ばね要素、剛体要素) (\*1)
- ・グループ単位での表示/非表示、グループ毎に最大/最小曲げモーメントの計算 (\*1)
- ・死荷重ケース、水平震度荷重の自動生成機能
- ・部材変位の計算 (\*1)
- ・支点は選択状態で変更可能、要素を再分割しても荷重状態は保持(\*1)
- ▼アーチ橋モデルデータ構造図 2画面表示(ドッカブル)

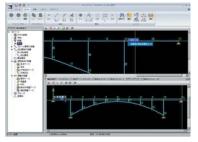

▼BOXカルバートモデルデータ荷重図+ 変位図画像(2画像)

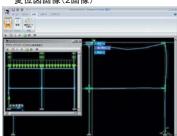

- ・ばね要素は剛体要素の主節点に接続可能、剛体要素には複数の要素を接続可能(\*1)
- ・モーメント荷重は分布ばね支持された梁要素に入力可能(\*1)
- ・プレストレスのような要素の内力は分布ばね支持された梁要素に入力可能 (\*1)
- ・UC-1 FRAME(面内)のデータファイル(.fsd)、(.\$o1)を読み込み可能 ・基本荷重ケース/組合せ荷重ケースに対してフレーム要素着目点間Mmaxを自動算出 ※ (\*1): 従来製品「UC-1 FRAME(面内)」には搭載されていない機能です。
- ■Ver.2 改訂内容<2013年8月8日リリース>
  - 1.断面形状の入力と断面定数の自動算出に対応
  - 2.連行荷重に分布荷重を考慮。列車荷重「EA荷重」の牽引分布荷重に対応
- 3.土木構造一軸断面計算オプション追加

### ▼断面計算の入力画面

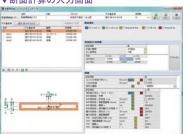

▼断面計算結果一覧画面

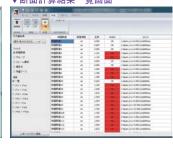

▼影響線と活荷重載荷位置の確認

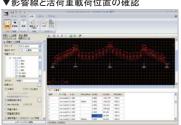

▼レポート出力例

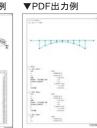

# Engineer's Studio®のグラフィックユーザ

プログラム価格: ¥400,000. 保守契約: レンタル価格: P.160~161参照

## ソフト開発者がEngineer's Studio®のグラフィックユーザインターフェースをカスタマイズするためのツール

Engineer's Studio<sup>®</sup> SDKは、ソフト開発者がEngineer's Studio<sup>®</sup>のグラフィックユーザインターフェース(Engineer's Studio<sup>®</sup> GUI)をカスタマイズ するためのものです。開発者は自由に独立したバイナリを作成できます。それを、GUI的なメニューやボタンがあるEngineer's Studio<sup>®</sup>に接続できます。pluginバイナリは、モデル内にあるデータを作成、変更、削除できます。計算は通常のアプリケーションの使い方で行います。結果は、GUIのポストプロセッサ上で表示されます。

Windows XP/Vista/7/8 対応

### プログラムの機能と特長

Engineer's Studio®とプラグインはCOMで連動します。カスタムCOMインターフェースに対応しています。カスタムCOMインターフェースに対応している言語であればどれでも使用できます。 C、C++、特に Delphi が使用可能です。

- ・Plugin SDKは、Engineer's Studio®の入力データを直接作成する開発キット
- ·APIIt、COM(Component Object Model)
- ・COMに対応している開発環境(C、C++,VBA,Delphi等)があれば、自由にモデルを作成可能
- ・開発環境でDLLを作成し、OSに登録後、Engineer's Studio®を起動して利用
- ・開発環境で自由に作成した入力画面で入力、独自のファイル保存も可能
- ・計算や結果画面はEngineer's Studio®本体で行うのでEngineer's Studio®が別途必要

### ■サンプルプログラム(現在6種)

放物線形状のフレーム(Parabola): 放物線形状の骨組み構造をフレーム要素で作成した例です。 Plugin SDKを用いて、節点とフレーム要素のデータまでを作成しています。 断面や支点などは入力画面で行います。

ボックスカルバート(Box):ボックスカルバート構造をフレーム要素で作成した例です。 Plugin SDKを用いて、節点とフレーム要素のデータまでを作成しています。断面や支点など は入力画面で行います。

直線フレーム(Line): 直線構造をフレーム要素で作成した例です。 Plugin SDKを用いて、節点とフレーム要素のデータまでを作成しています。 断面や支点などは入力画面で行います。 5径間連続橋の動的解析モデル (Bridge): 5径間連続着の動的解析モデル (Bridge): 5径間連続道路橋をフレーム要素で作成した例です。 非線形動的解析の設定をしています。 すぐに計算が可能です。 Plugin SDKを用いて、節点、 RC断面、 弾性梁要素、  $M-\phi$ 要素、 ばね要素、 剛体要素、 支点、 減衰定数、 地震波形、 シーケンス荷重、 ランを作成しています。

斜  $\pi$  橋 (Shapai): 斜  $\pi$  橋をフレーム要素で作成した例です。すぐに計算が可能です。 Plugin SDKを用いて、節点、RC断面、PC断面、弾性梁要素、剛体要素、支点、水平震度 荷重を作成しています。

4辺固定の非線形平板要素モデル(Plate):4辺固定版の面外集中荷重静的載荷モデルです。非線形平板要素の設定をしています。すぐに計算が可能です。Plugin SDKを用いて、節点、平板要素(弾性および非線形)、剛体要素、支点、強制変位載荷をしています。

### ■平板面荷重の例

- 例1:シリンダー形状をした構造です。 シリンダー上面と下面は開口して います。1つのメッシュ要素でモデ ル化しています。全体座標系X軸 方向に分布荷重が載荷されてい ます。そして"背面側載荷"スイッ チはオフです。
- 例2:例1と同じですが、"背面側載荷" スイッチがオンになっています。
- 例3:例1、2と同じです。「分布の向き」 も同じです。 唯一荷重タイプを全 体射影に変更しています。
- 例4:例1、2、3と同じです。分布の向き も同じです。唯一荷重タイプを要 素分布に変更しています。

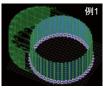

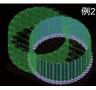

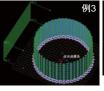

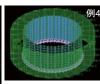